## Rakontu GUI mockup

Cynthia Kurtz last revised May 2009

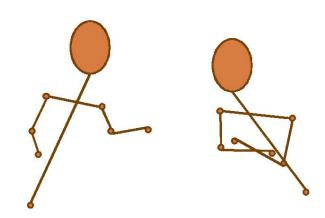

For discussion by those interested in / helping with / participating in Rakontu development

What's Rakontu?

Here's the web site: http://www.rakontu.org

Here's the blurb, if you haven't seen it:

We are building a free and open source software package called Rakontu ("tell a story" in Esperanto) to help communities share and work with raw stories of personal experience for mutual understanding, conflict resolution and decision support.

Why do communities need storytelling software? Long ago, community stories were tended by griots or shamans or bards or just older people. These story caretakers watched as stories formed patterns through time and space. They helped communities use their old and new stories to settle disputes and make decisions together. In many of today's communities, increased segregation of age groups, increased mobility, and increased consumption of packaged media have reduced the story caretaker role. The physical-digital split means that older people tell stories at the community center while younger people tell them on Facebook. As a result critical connections are not being tended and cannot be called upon in times of need.

Why stories? Storytelling is a unique mode of social interaction with a special place in community life. Stories help people probe sensitive topics safely, experience events through the eyes of others, and get past knee-jerk reactions to contentious issues.

What will Rakontu do? It will help communities talk (share and connect stories into webs of collective meaning), look (discover insight-creating patterns) and think (use stories for group sensemaking about decisions and conflicts).

I

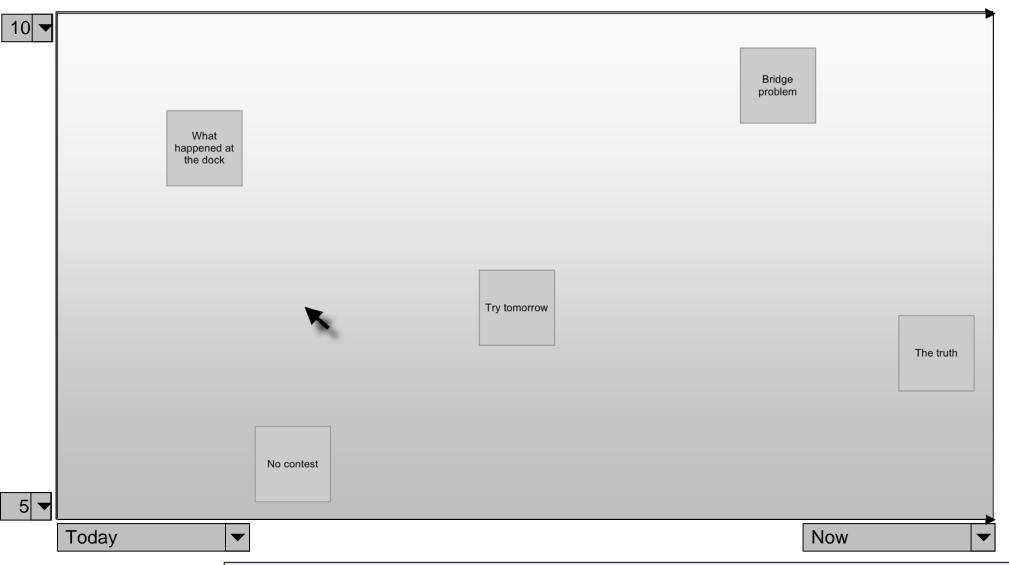

The visual area in the main Rakontu window will be a **time versus depth** 2D space. Stories appear as **rectangles** in the space. Story titles are entered by their tellers.

**Time** (on the X axis) can be zoomed in and out by some funky selection method similar to the Google stock graph timeline and other abundant examples. (This simple drawing is just a reference to something nicer.)

The Y axis represents **depth** through numbered layers in the story bank (similar to a soil seed bank and soil layers). Stories at the top are near the surface for the community, and things at the bottom are more buried. Here the user is looking at the top half of the story bank only (down to level 5). (It would be better not to make the user look at these numbers, but I'm putting them here to start thinking about the numerical scale and how it might work.)

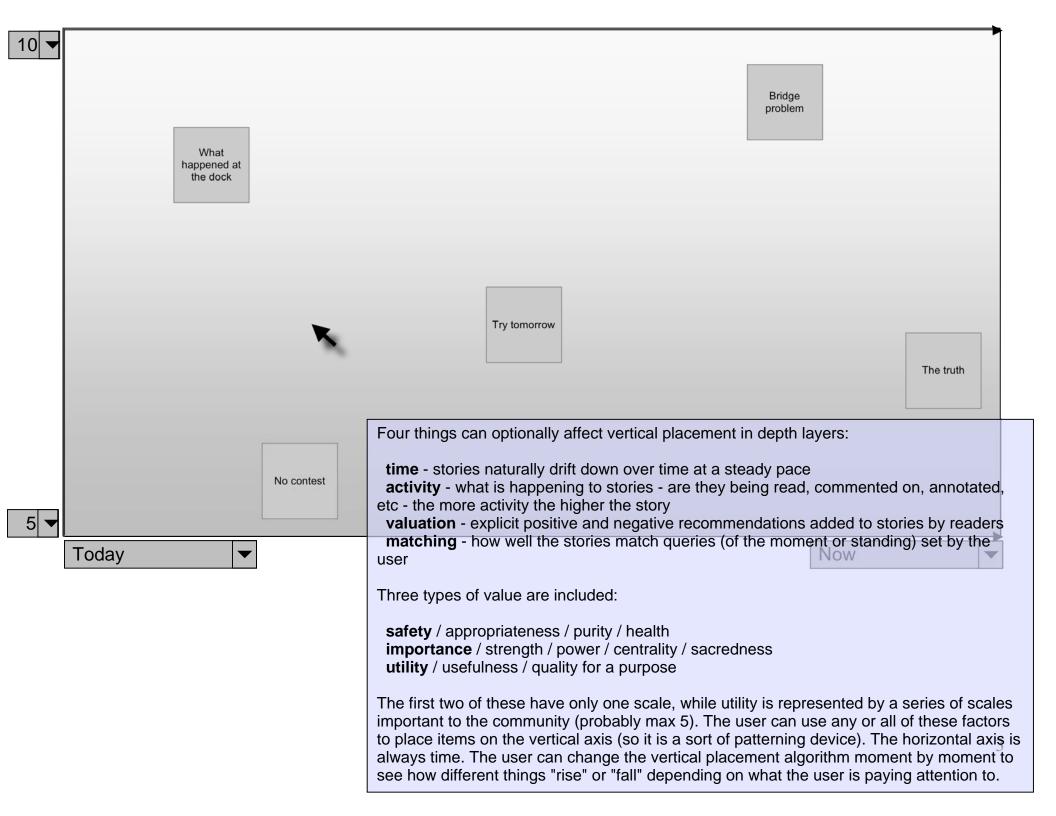

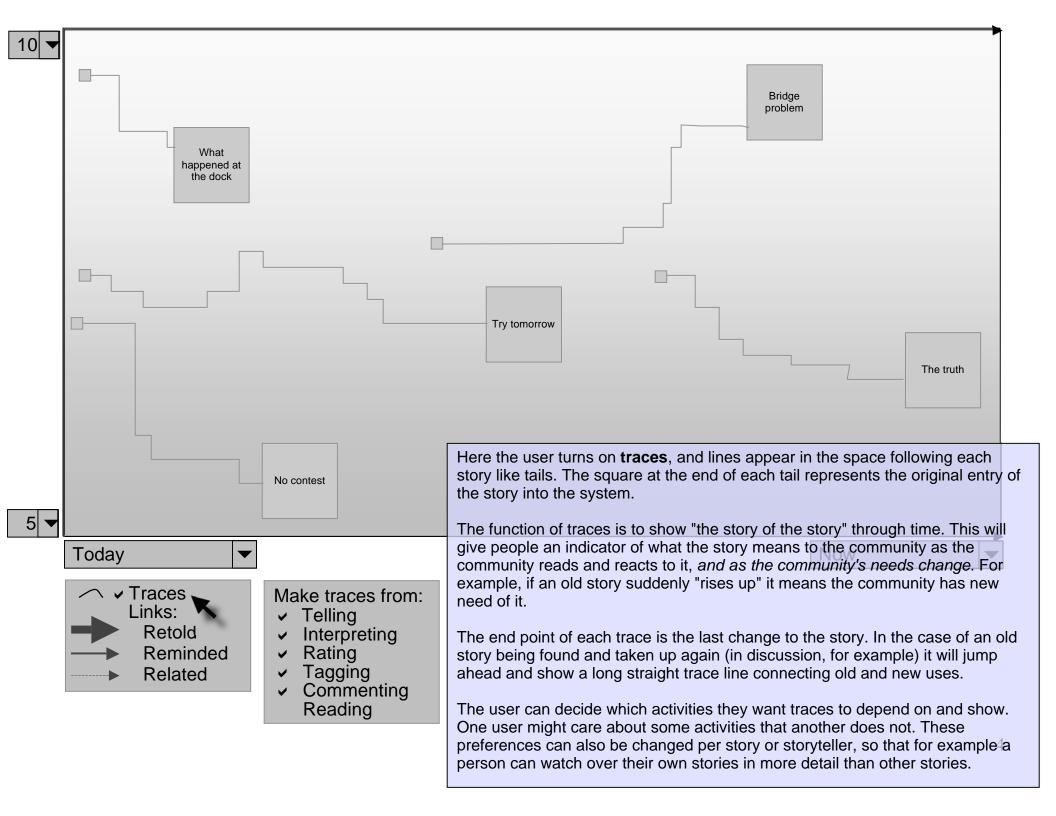

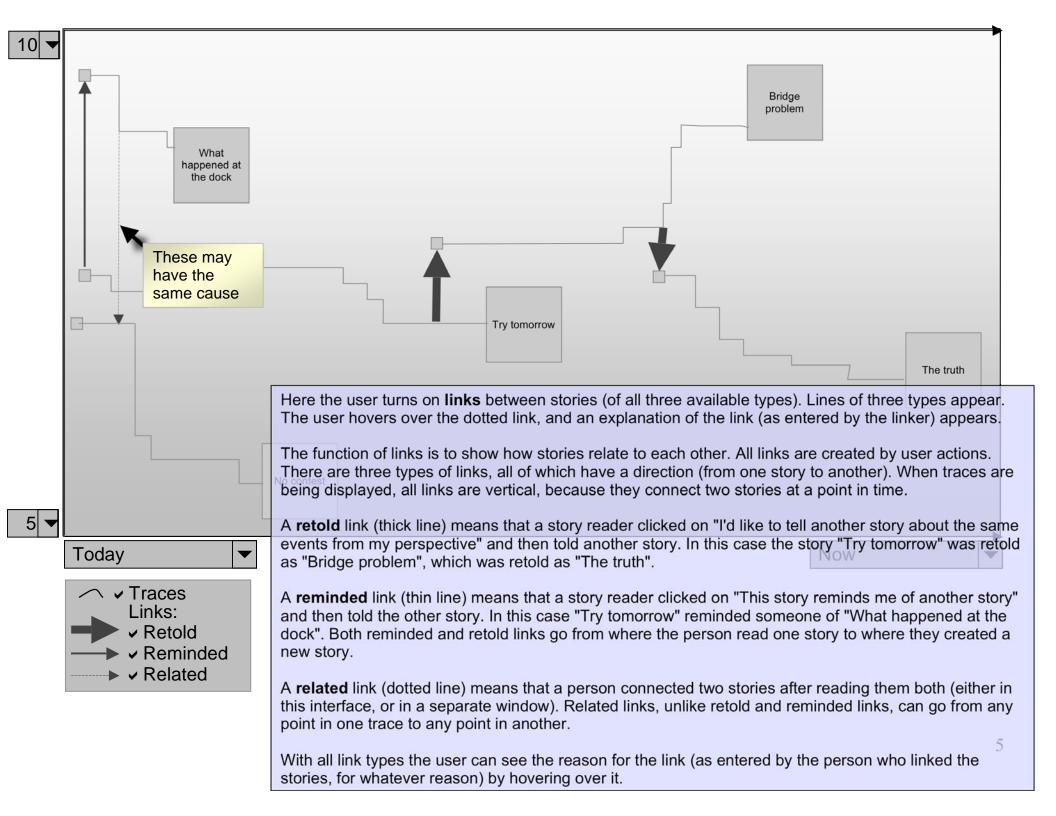

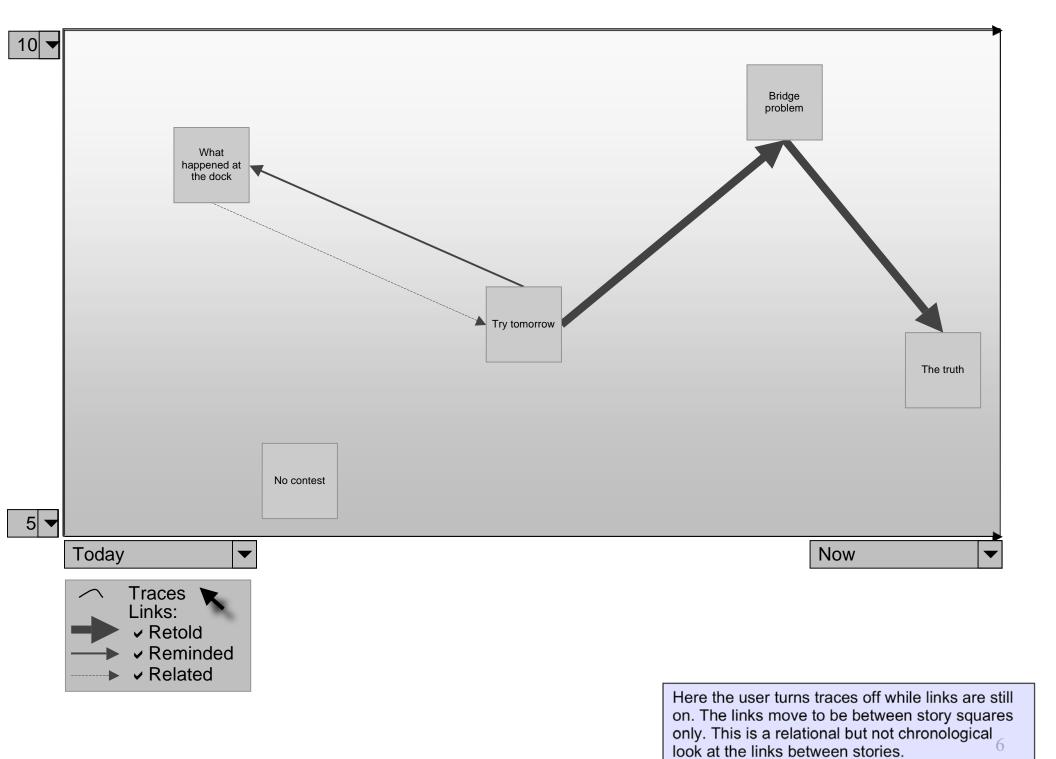

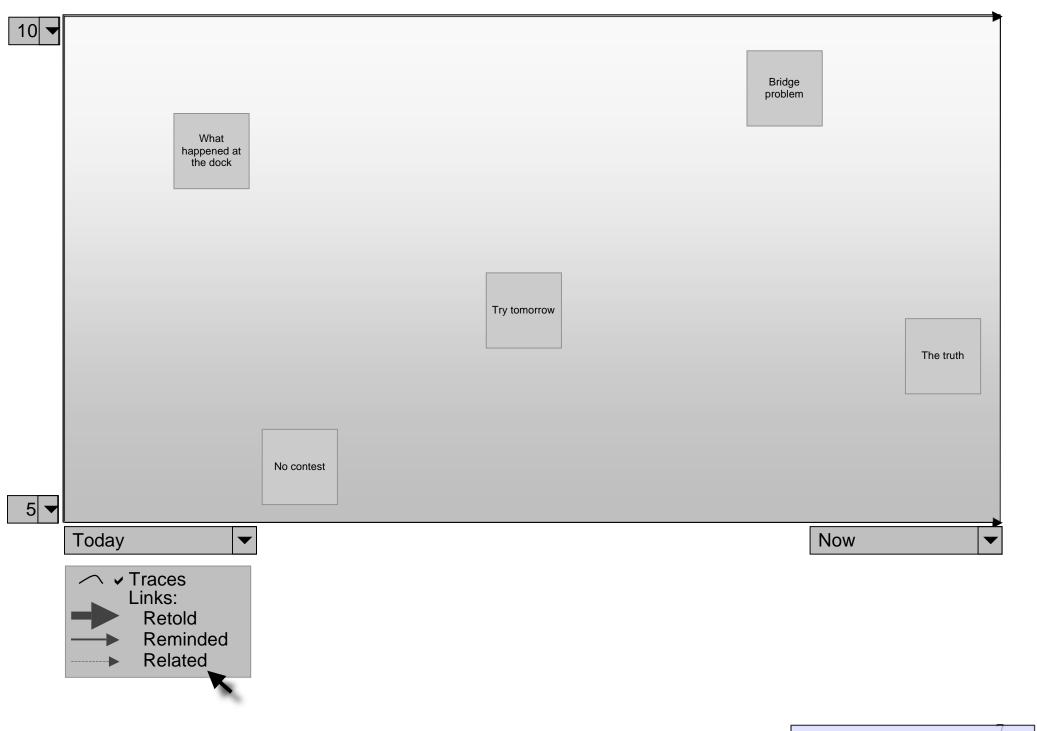

Here the user turns links off.

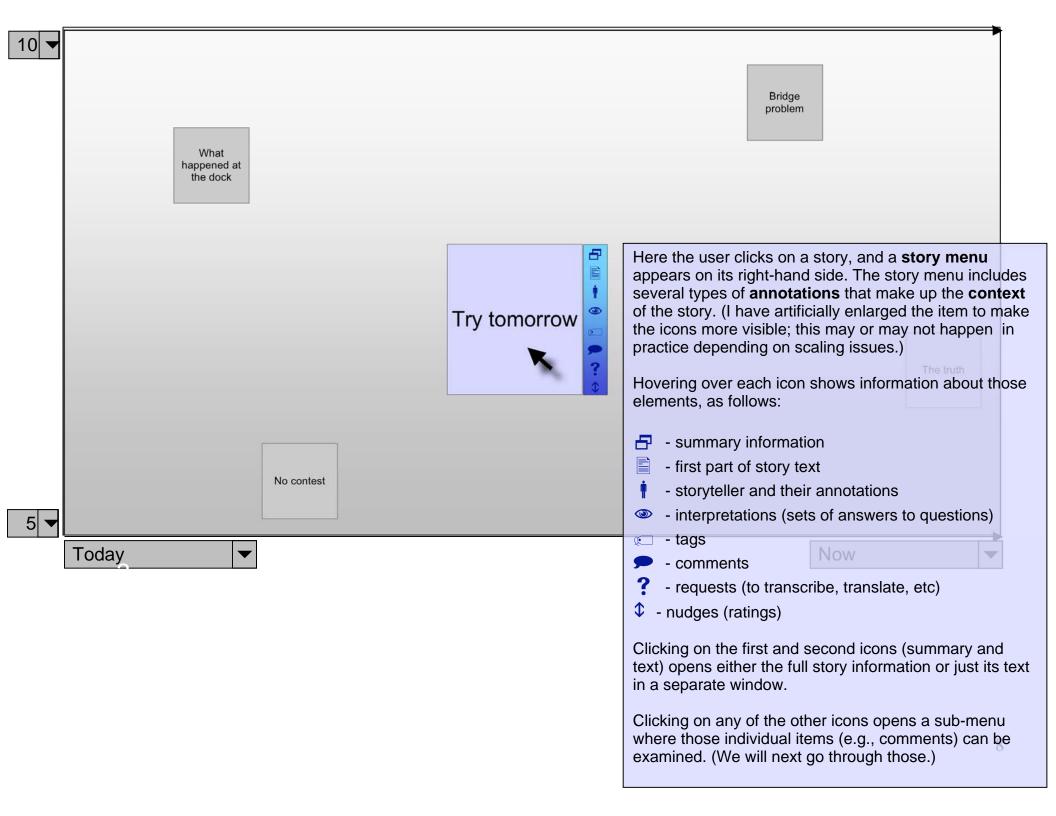

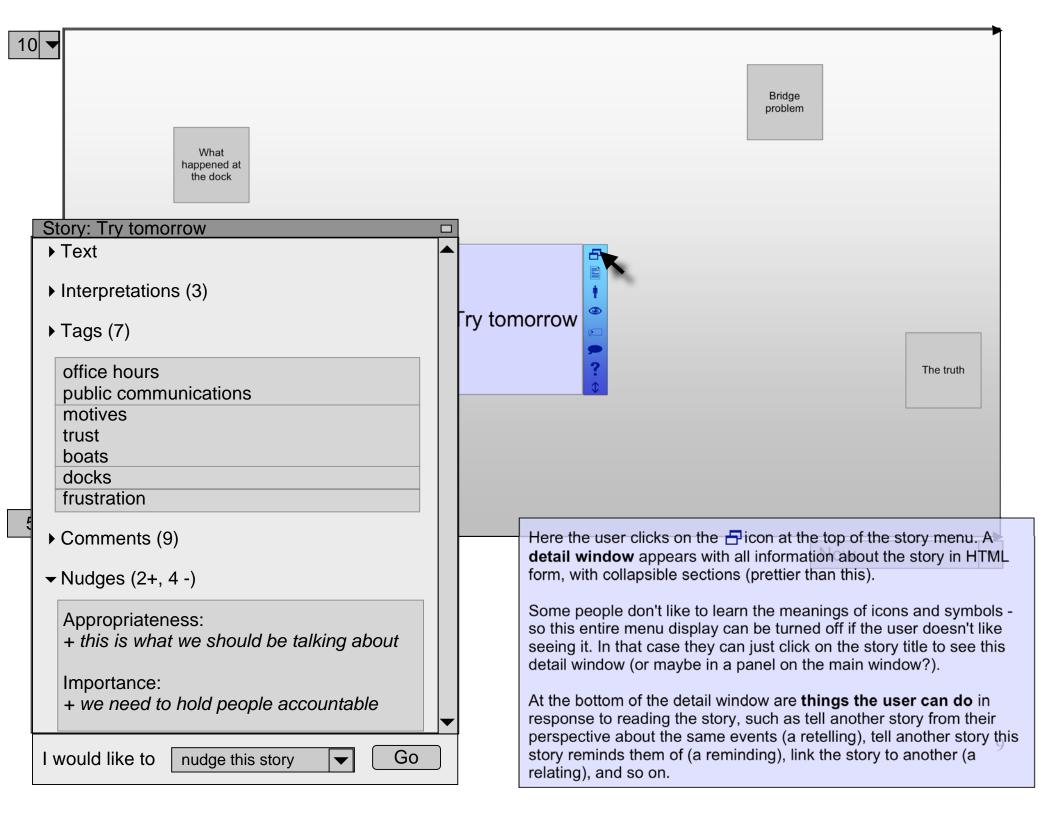

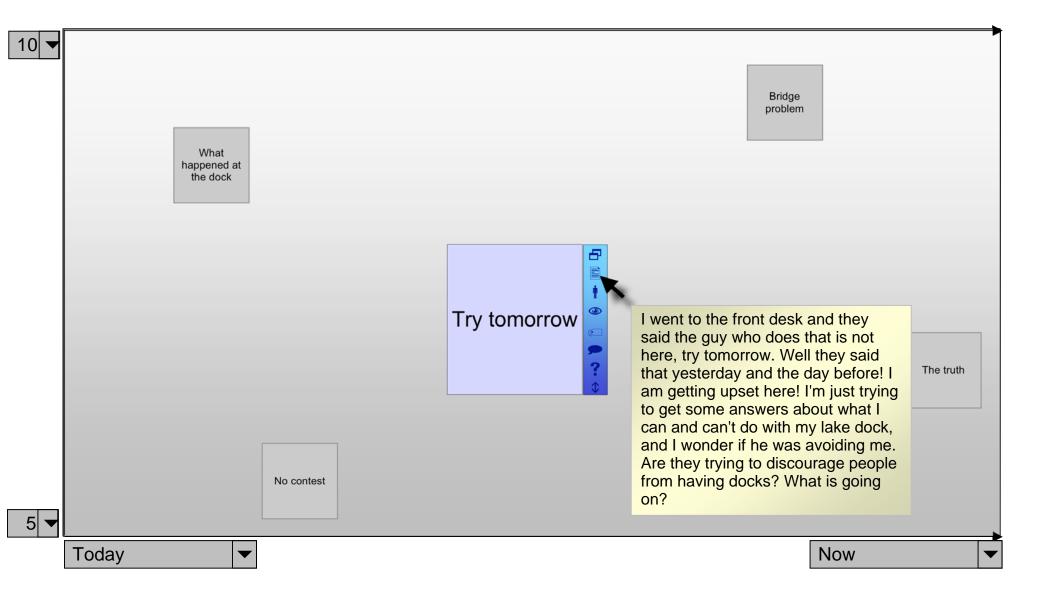

Here the user hovers their mouse over the icon and reads the first part of the text of the story.

The user can set the preference of how much text to show in a hoverover window. Some people might want to read the whole thing that way, but some might not.

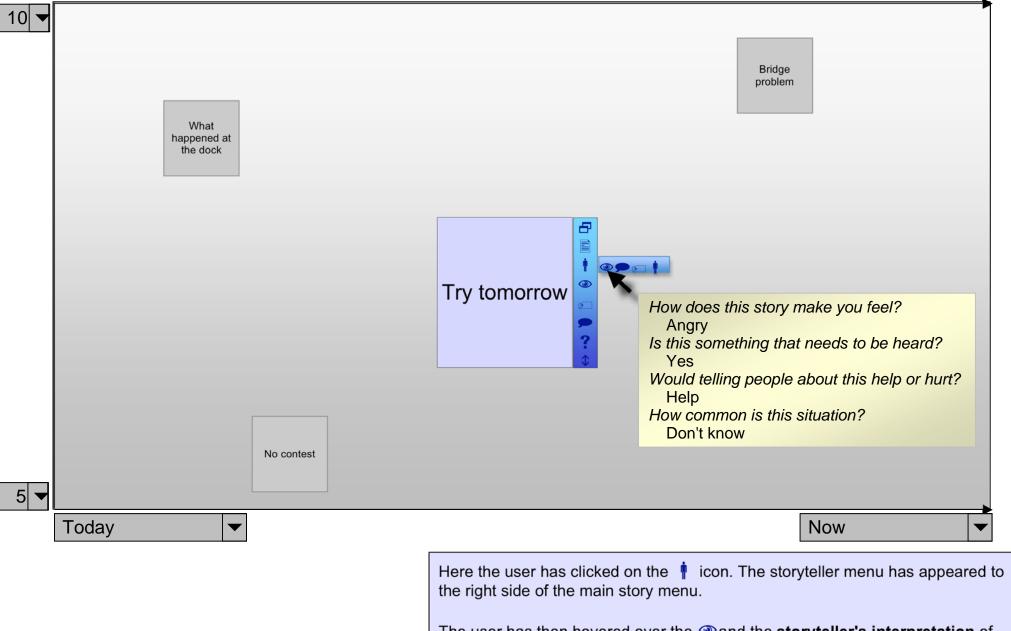

The user has then hovered over the and the **storyteller's interpretation** of the story appears.

The storyteller can add comments, tags, interpretations, and requests to their own story, and they will appear here (separate from all other annotations).

Clicking on the † at the end of the storyteller menu shows information about the storyteller's use of the system.

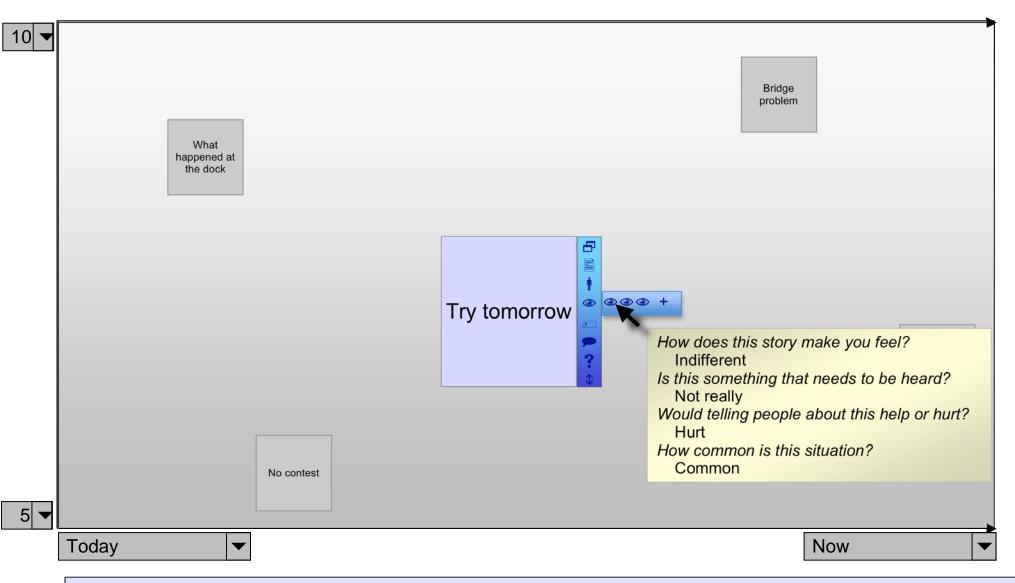

Here the user has clicked on the occurrence icon. All the interpretations associated with the story (except that by the storyteller) appear to the right side of the main story menu. Notice the plus sign at the end; that is how the user adds new story annotations.

The user has then hovered their mouse over the first (a) icon in the list; the **interpretation** of the story by someone who read it later is shown. They can see the difference in perspective in relation to the first interpretation.

One possibility here is to support a compare feature (similar to those on the web where you compare products) where you could rubber-band or shift-click select multiple interpretations and compare them in a table across all questions, or in a graph, or something. Possibly too elaborate, and this simple mousing over approach might be better. It is unlikely that stories will have a huge number of interpretations.

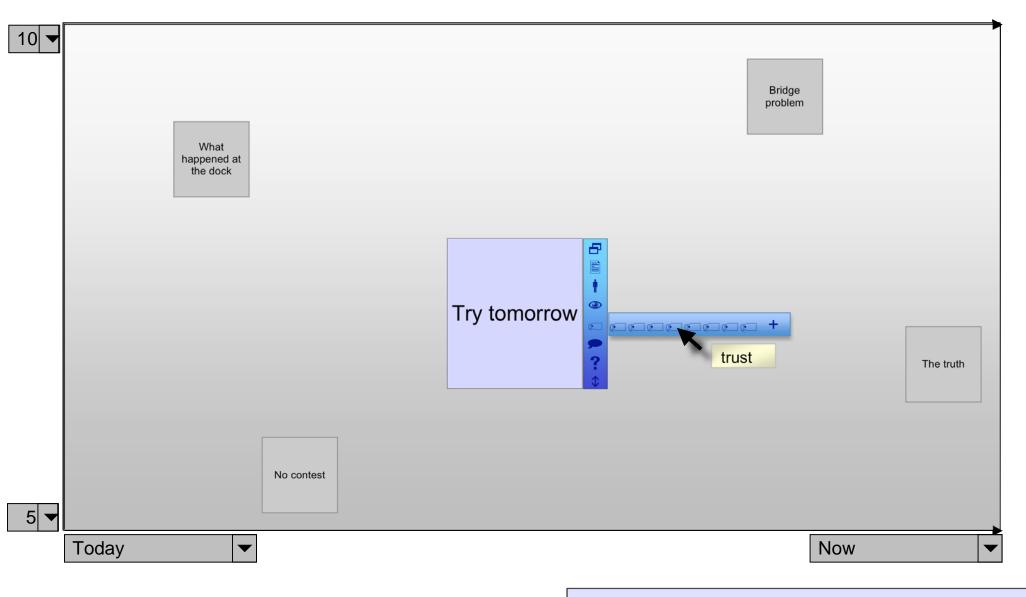

Here the user has clicked on the con, and a list of tags added to the story has appeared to the right side of the main story menu.

The user hovers their mouse over a icon and reads the tag. Tags have these advantages over interpretations: they are easy and quick to add, and they give people an entirely open-ended way of organizing stories. And of course you would be able to query on tags (more on querying later).

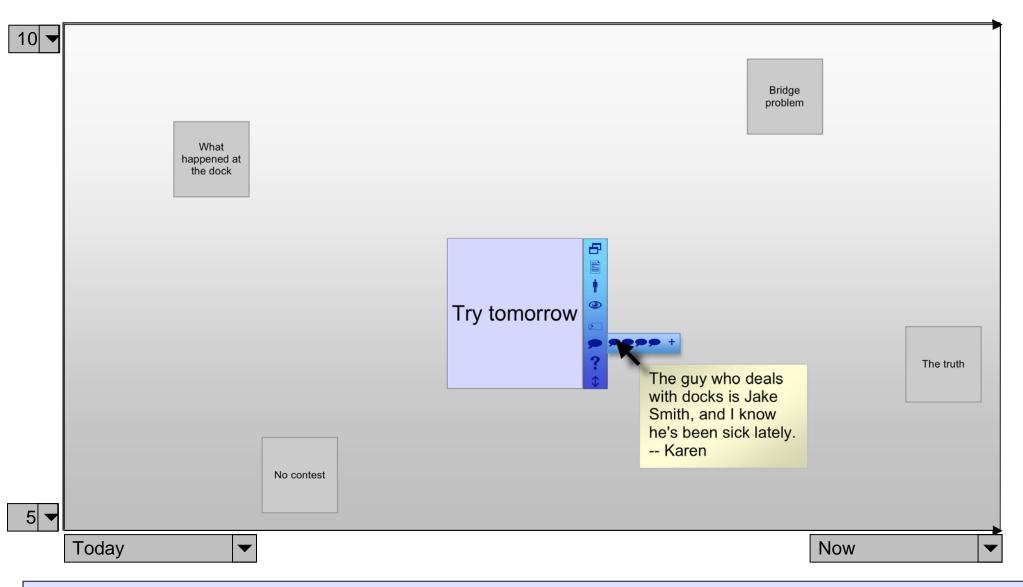

Here the user clicks on pen the **comments**, then hovers over the third to read it.

In threads with too many comments to show in a small sub-menu, a number at the end will show how many are not shown, and if the user clicks on that number they will get the thread in a simple HTML window.

Individual comments can be marked as inappropriate by anyone, and people can set inappropriate thresholds (number of votes) below which they don't want to see comments. Some people might want to see more than others. Note that to simplify things stories will have only one comment thread (like blog posts do). Also, stories may end up being told in comments. Probably it is best to leave that alone and not try to force people to migrate them to stories. However, it should be easy to do so if someone tells a story in a comment and people want to save it. There should be some sort of "convert this comment to a story" function.

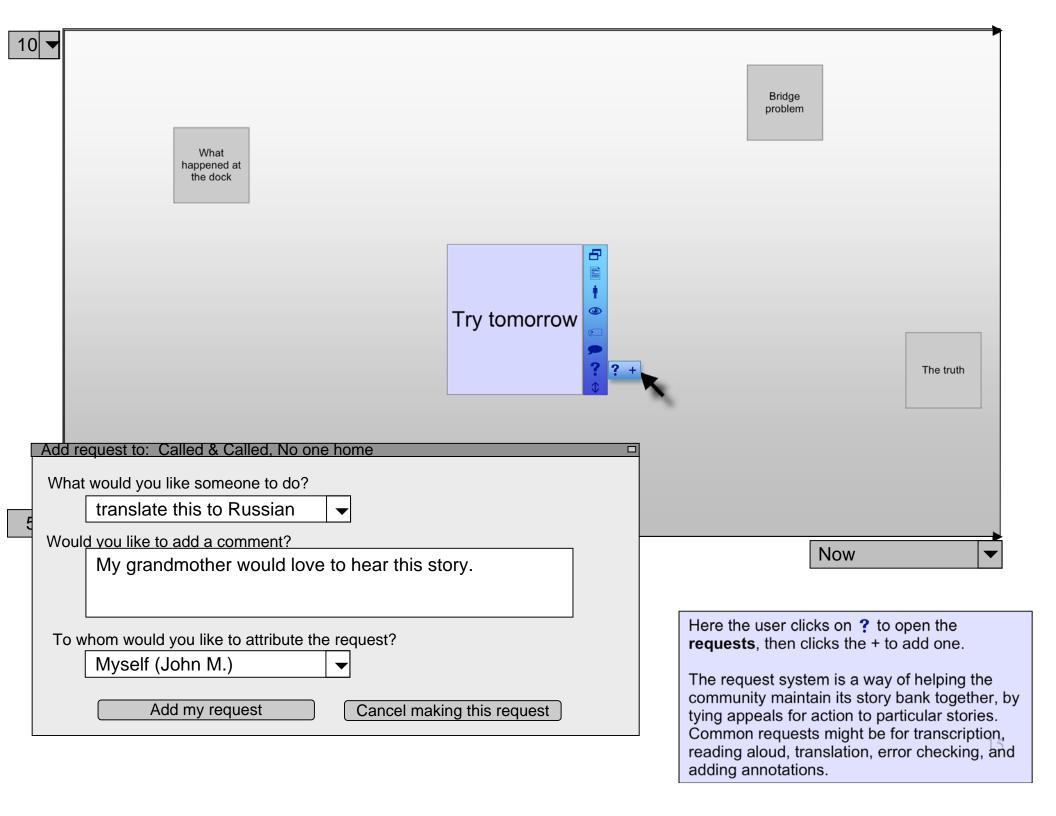

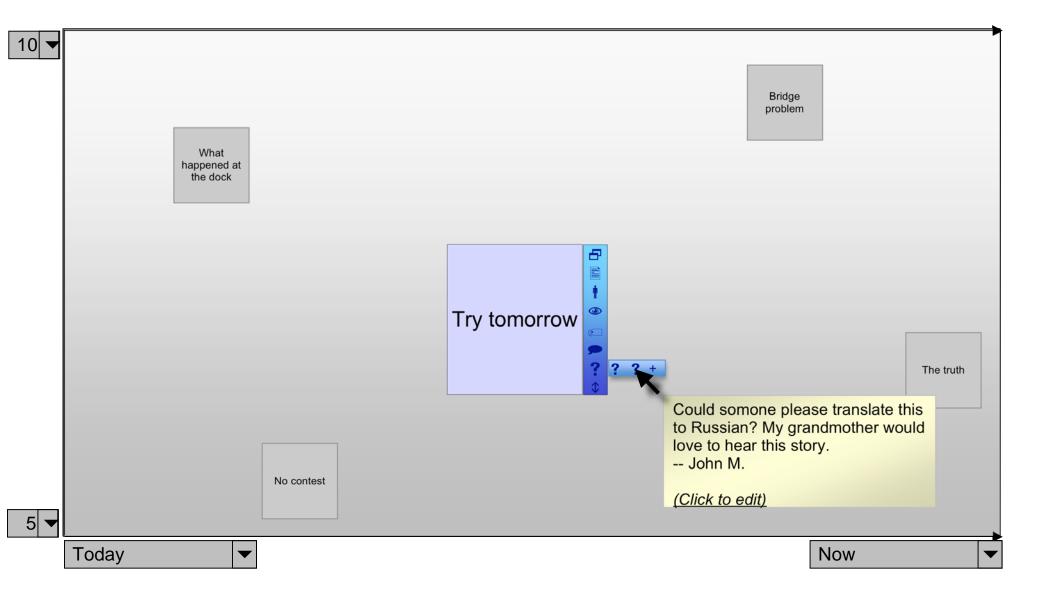

Now the user can review how their new request looks. Since they are the request's creator, they get an extra link to edit the request.

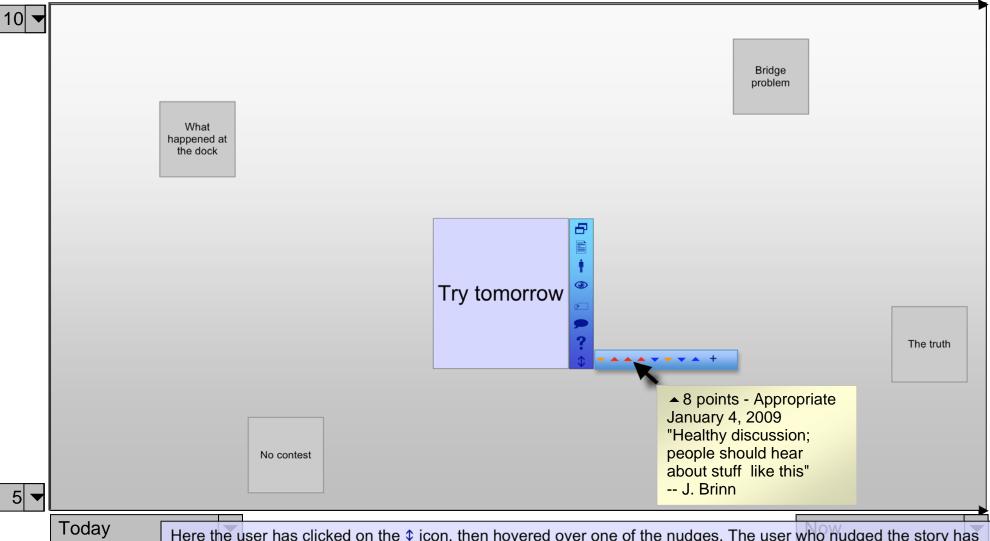

Here the user has clicked on the \$\psi\$ icon, then hovered over one of the nudges. The user who nudged the story has added a comment.

The nudge system is sort of like Slashdot's karma system. Users **earn nudge points** by participating: telling stories, commenting, interpreting, etc. They get more points the more often and more widely they contribute. They can use the points to nudge stories up or down, but each person can only use some fixed maximum number of points per story (otherwise the whole thing could become a tool of a vocal minority). Points fade away if not used over time.

One issue with nudges is that if the nudge-point system is coarse-grained (ie people get and use few points) it will be difficult to place stories in vertical space (if only nudges are considered) so that they do not sit exactly on top of each other. For that reason it is probably better to "inflate" the system, so that for example people can use any number of points from 0 to (say) 20 per story. In that way there will be enough natural variation to spread things out without forcing them apart (often). (Not exactly sure on that yet)

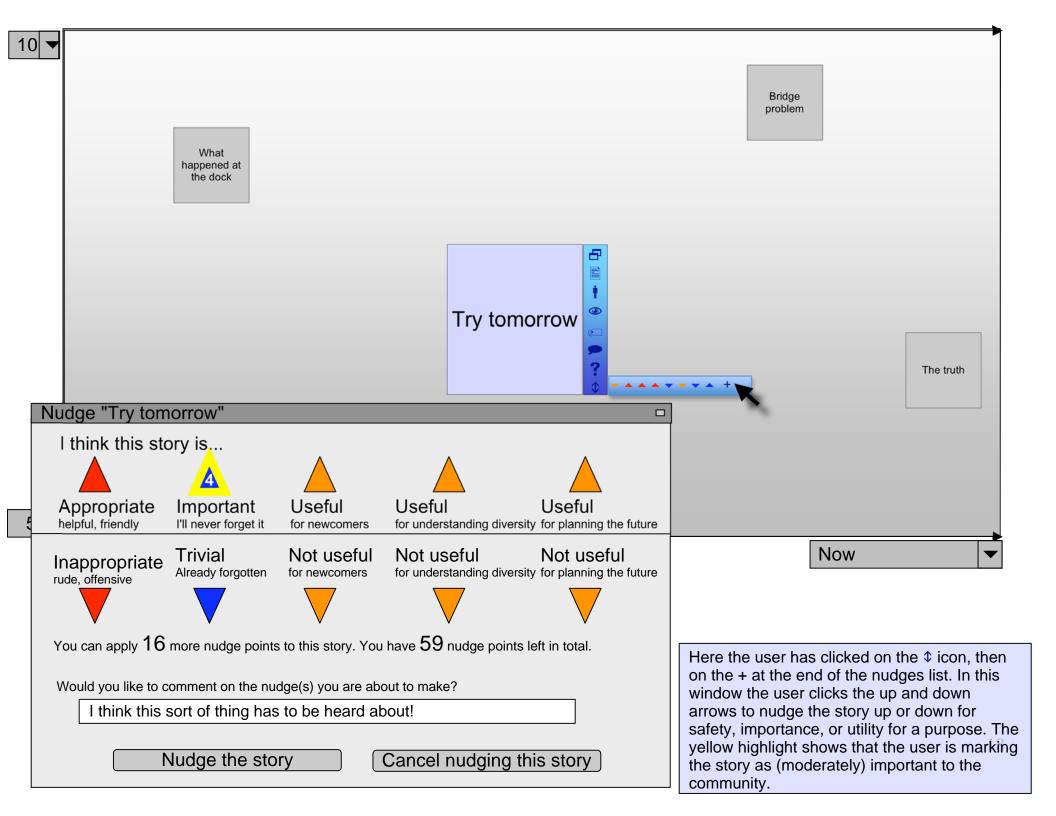

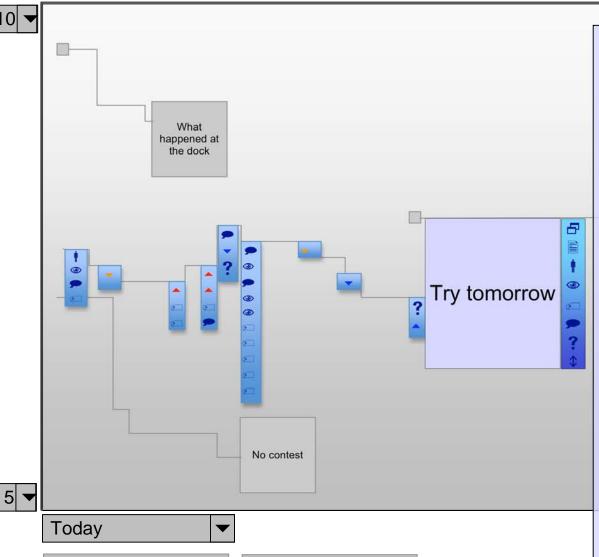

Show on traces:

Interpreting

Commenting Reading

Telling

Rating

**Tagging** 

✓ Traces

Links:

Retold

Related

Reminded

Here the user turns back on **traces** while the story is selected. Now the trace of the story shows all of the events surrounding the story. For this story we can see that there was little activity surrounding the story when it first appeared, but a pulse of attention took place a while later, then it was less annotated for a while and has just recently been picked up again (by this user).

The box at the beginning of the trace represents when the story was first entered into the system and contains the link to the teller's profile and all information entered by the teller. Other icons show things that happened:

- interpretations
- nudges
- comments
- c tags
- ? requests

The user can hover over any of these items in the same way they did for the same items in the story menu.

The menu and trace of a story show the same items but with different information about them highlighted: for the menu, categories and counts, and for the trace, the chronological progression of items. Each type of information is useful in different ways. For example, in the trace you can see when the different ratings took place, and that pattern may be useful by itself. Of course, if this is too much detail people can keep traces and even menus turned off.

Note that here the user has turned off showing readings of the story in traces. For stories they told, they might want to keep "show readings" turned on.

The way of dealing with scale in the trace as well as the menu is that if there are too many of anything to show in the space available, little numbers will take the place of loads of items. (Bit of hand waving there;)

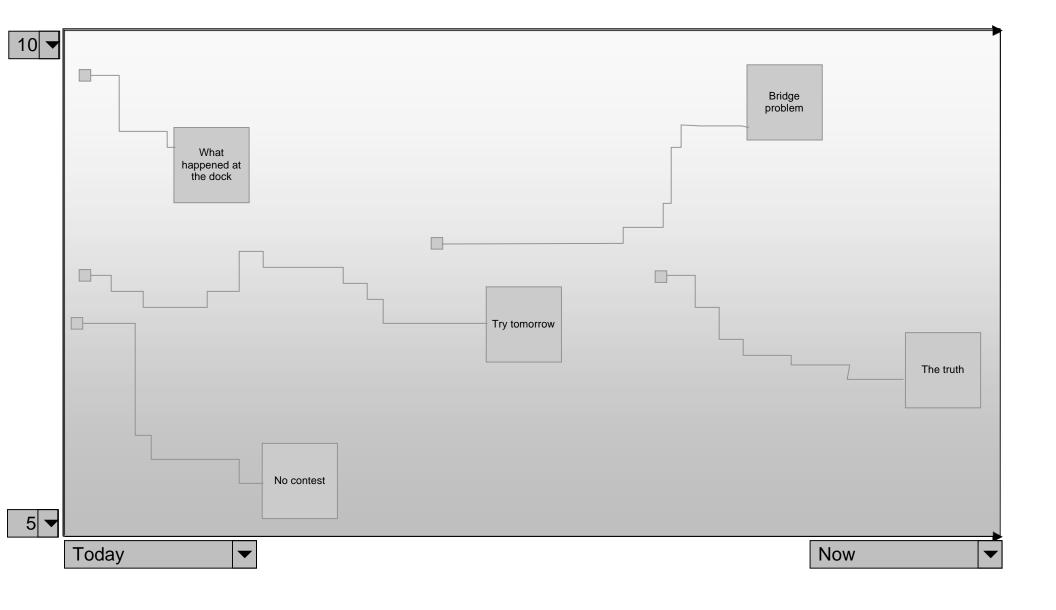

Here the user has simply clicked off the story to unselect it and is viewing the simple pattern of squares and traces again.

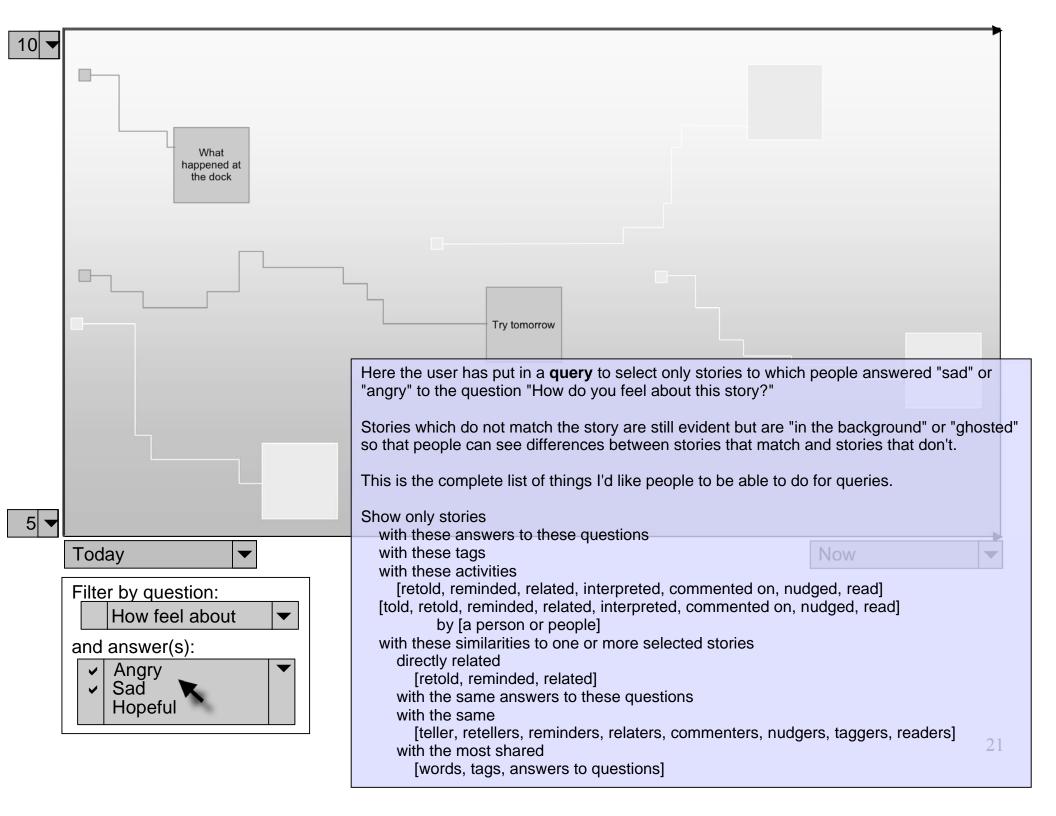

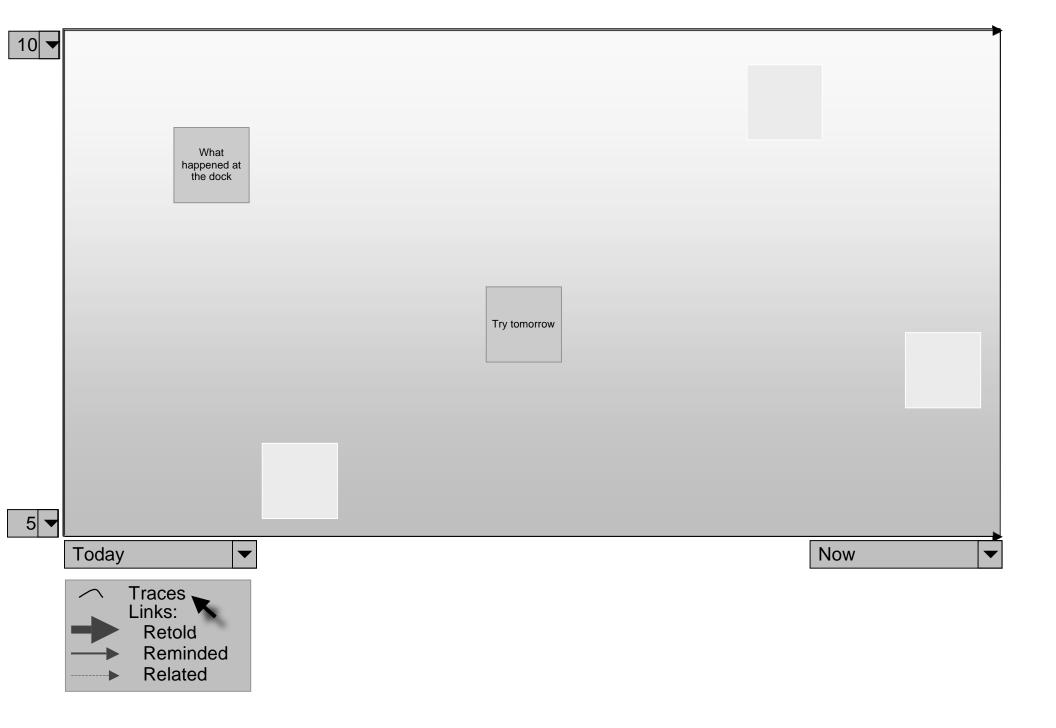

Here the user turns off 2 traces.

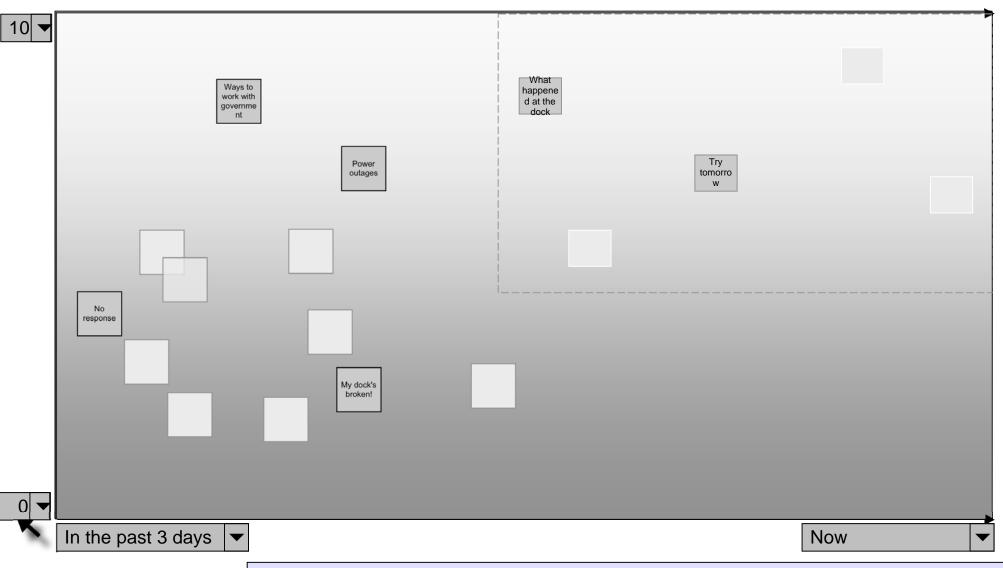

Here the user **zooms out** the display by increasing the time frame and adding layers at the bottom to find more stories in their query. The dotted line shows the old zoom area. By setting the bottom layer to zero, the user prepares to "plumb" the whole story bank.

(Remember that zooming would look cooler than this.)

Also note that two of the (unselected) squares are on top of each other. One design issue is how to deal with stories taking up the same spaces. Two possible approaches are (a) to allow a certain amount of movement to avoid exact overlap, and (b) use a degree of translucence so that it is more clear when two stories overlap. In general however I expect the number of stories in any view to be somewhat limited (i.e., we are not going to be looking at 1000 stories in one smallish time frame here).

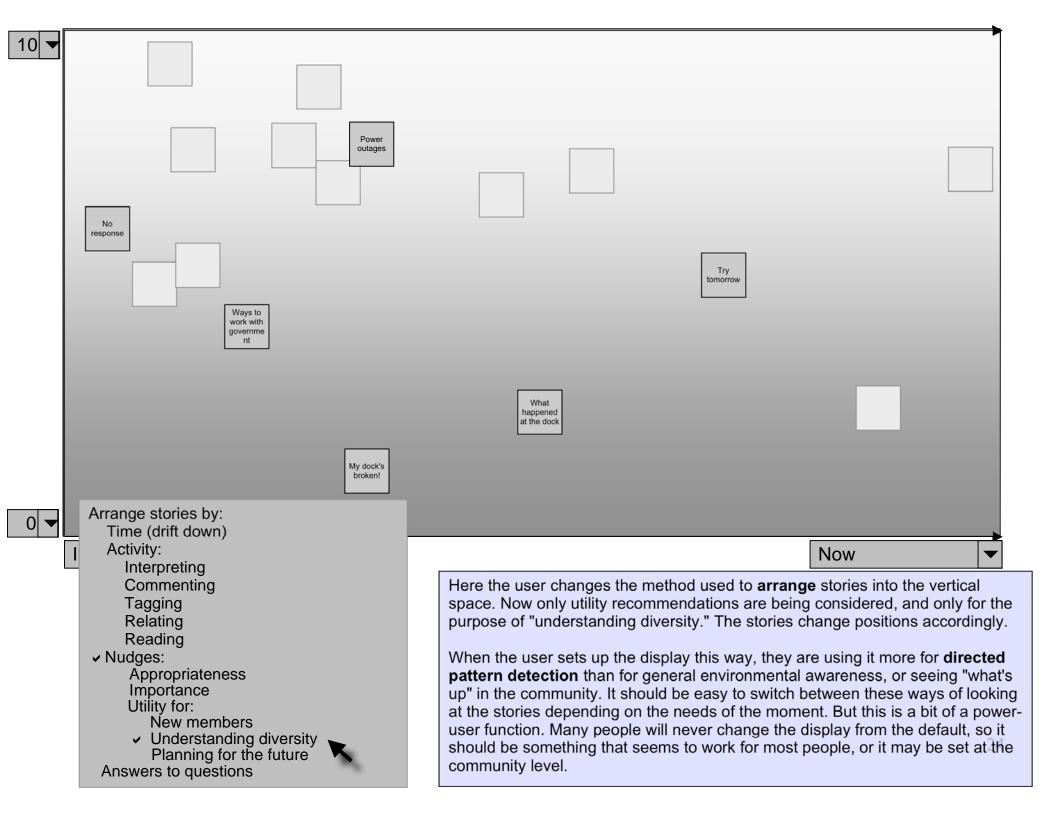

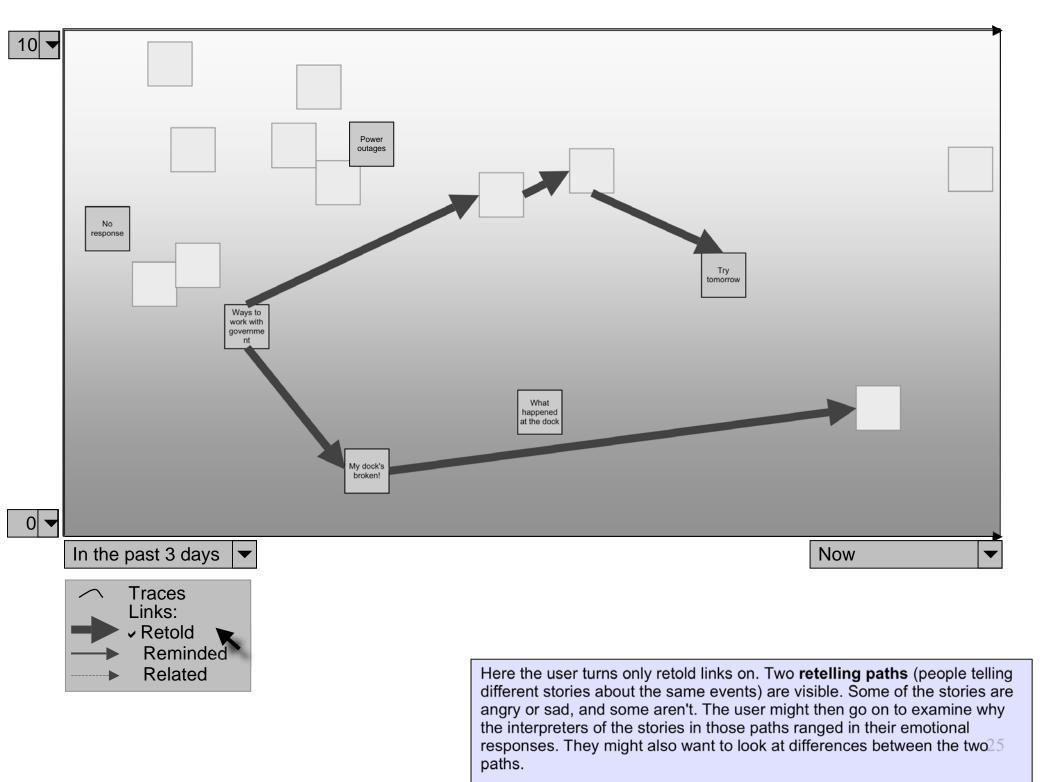

This is as far as we will go in visualizing Rakontu at this stage. There will of course be other screens - for entering stories, for example - but they will not be graphical and so will be more standard and need not be drawn out in detail.

The last few pages of this slide set will venture past this simple view into things that lie beyond .....

There are four other types of **article** the Rakontu system will support besides told stories. Some are groupings of stories and some are not. Like stories, all of these can have interpretations, comments, tags, and nudges, and all can be viewed in the GUI.

Why a peak in May?

A **pattern** is a saved set of viewing parameters for the graphical screen (or other various viewers that could emerge), including what stories are selected. There is also a screenshot saved for quick viewing. The interpretation of a pattern contains three parts:

an observation (what you can see), an explanation (what it means) and an optional implication (what could/should be done about it).

Because people can comment on, tag, and provide multiple interretations, the pattern can have a life of its own in the community.

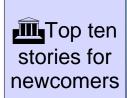

A **construct** is something people built together in a narrative exercise. It could be a top-ten stories list (with links to the stories), a constructed story, a set of emergent constructs, a timeline, and so on. People will build these things using some kind of graphical interface (massive hand waving...)

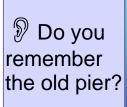

An **invitation** is a request to tell stories. People might create these out of curiosity or the need to reminisce, or because they need stories for some project. As with all other objects these can be nudged and can fall down into forgetfulness over time or for a reason.

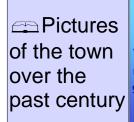

A **resource** is a non-story article. These will be things that are helpful information but not stories. Some could be help resources for using the system (like tutorials), and some will be about the community or group.

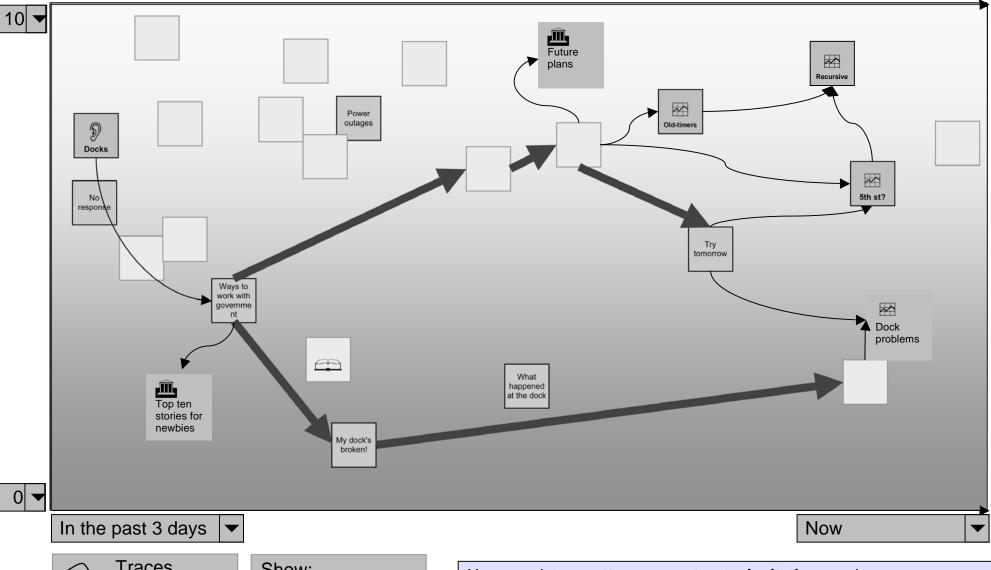

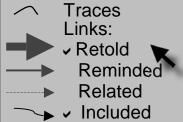

## Show:

- **Stories**
- **Patterns**
- Constructs
- **Invitations**
- Resources

You can picture patterns, constructs, invitations and resources floating in the space along with stories and being affected by the same forces that nudge things up and down. (Excuse these crude icons.)

If you add one more type of link - inclusion - you can link these other articles to stories, to see where they came from and how they were used. Of course, patterns could include patterns and all that recursive sort of thing. These sorts of meta-patterns would be power-user elements, for use mainly by people in helper roles, and regular users might not see them often, or at all.

A note about complexity: I know it's way too complex and hard to understand.

The reason to get this out now, before I've started to build the software, is to try and get people to help me (us) think about the complexity along with the goals and ideas, to see how things can be slimmed down, where they should be, and what shouldn't be lost.

There are some hard choices to be made......

Other things not covered in this GUI design document (but see the architecture and implementation plan documents as well):

Question-building rule system Advanced search Full exercise support (construct creation) Sharing stories with other communities Shared browsing

THANKS for reading this! Please send feedback!

--- Cynthia Kurtz